## Comunicazione Dati Fatture

Prima di procedere all' elaborazione dei dati per la trasmissione dei dati delle Fatture Emesse e Ricevute (ai sensi dell'art. 21 del decreto-legge 31 maggio 2010, n. 78 e successive modifiche), occorre procedere all'aggiornamento dei Codici IVA. In particolare occorre specificare, per le aliquote in esenzione, la Natura dell'Esenzione impostando un valore da N1 a N7.

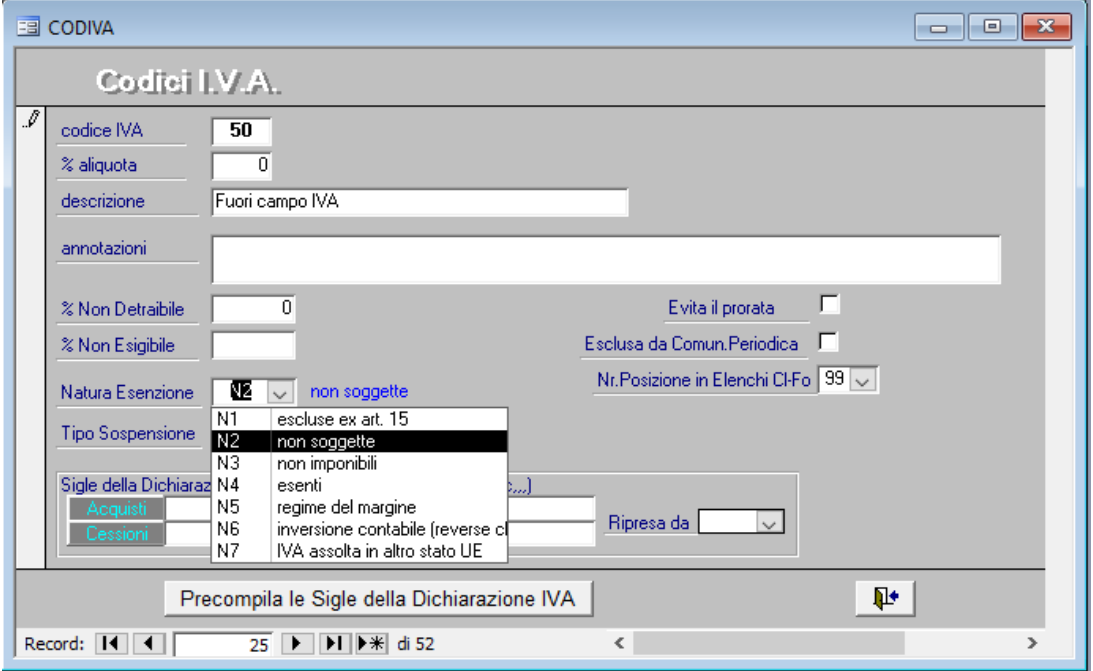

In particolare:

- **N1 escluse ex art. 15**: si tratta di fatture relative alle operazioni escluse ai sensi dell'articolo 15 del d.P.R. n. 633/1972..
- **N2 non soggette**: operazioni non soggette: si tratta di fatture relative alle operazioni non soggette ad IVA (solitamente per mancanza di uno o più requisiti dell'imposta). Ad esempio una prestazione di servizi extra-UE - oppure per espressa disposizione di legge)
- **N3 non imponibile**: si tratta di fatture relative alle operazioni non imponibili (ad esempio una esportazione ovvero una cessione di beni intra-UE)
- **N4 esente**: si tratta di fatture relative alle operazioni esenti (a titolo di esempio, una prestazione sanitaria).
- **N5 regime del margine/ IVA non esposta in fattura**: si tratta di fatture relative alle operazioni per le quali si applica il regime speciale dei beni usati (decreto-legge 23 febbraio 1995, n. 41, articolo 36 e seguenti), come ad esempio una cessione di un'autovettura usata, o quello dell'editoria. In particolare, il campo "Natura" deve essere compilato con il codice "N5" anche per le fatture emesse senza separata indicazione dell'imposta (articolo74-ter del d.P.R. n. 633/1972) dalle agenzie di viaggio e turismo. Su tali documenti, infatti, deve essere riportata l'annotazione "regime del margine – agenzie di viaggio" (articolo 21, comma 6, lett. e) del d.P.R. n. 633/1972).). Si precisa, inoltre, che, poiché in tali tipologie di fatture il cedente/prestatore non indica separatamente l'imposta (IVA), il campo del tracciato denominato "ImponibileImporto" deve riportare il valore dell'imponibile comprensivo di IVA (cfr. pagina 11 delle specifiche tecniche).
- **N6 inversione contabile (reverse charge)**: si tratta di fatture relative alle operazioni per le quali si applica l'inversione contabile/reverse charge (ad esempio una cessione di rottami).
- **N7 IVA assolta in altro stato UE**: si tratta, in generale, di fatture relative alle operazioni di vendite a distanza e alle prestazioni di servizi di telecomunicazioni, di tele-radiodiffusione ed elettronici.

Nel caso in cui il campo relativo alla Natura Esenzione non fosse attivato, occorre procedere alla modifica della struttura dell'archivio dei Codici IVA. Per poterla eseguire è necessario scaricare preventivamente il file

Dittxx.zip ed estrarlo nella cartella C:\Alg del proprio PC. Eseguire, quindi, la procedura di modifica della struttura dell'archivio.

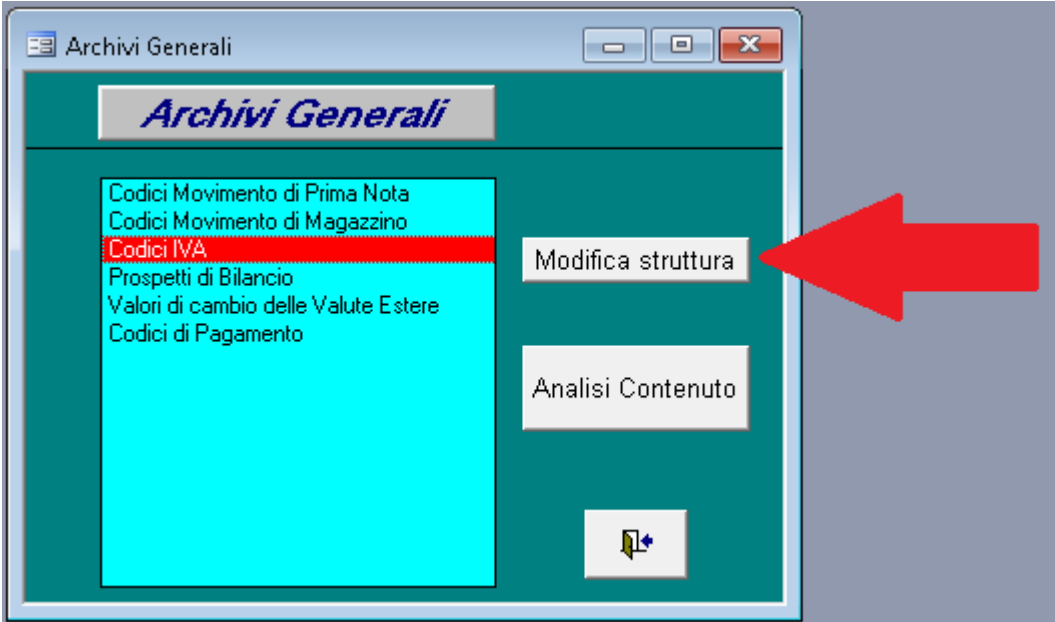

Per la formazione del file XML contenente i dati delle Fatture occorre selezionare: Gestione IVA ed altro, poi Documenti IVA (Spesometro) ed infine il pulsante Elenchi IVA Cl-Fo (Spesometro). Come per il vecchio spesometro la procedura gestisce contemporaneamente sia le fatture emesse che ricevute e nella fase finale formerà un file contenente le sole Fatture Emesse e uno con le sole Fatture Ricevute.

Inizialmente occorre: selezionare il periodo e poi Rigenerare l'elenco delle Registrazioni"

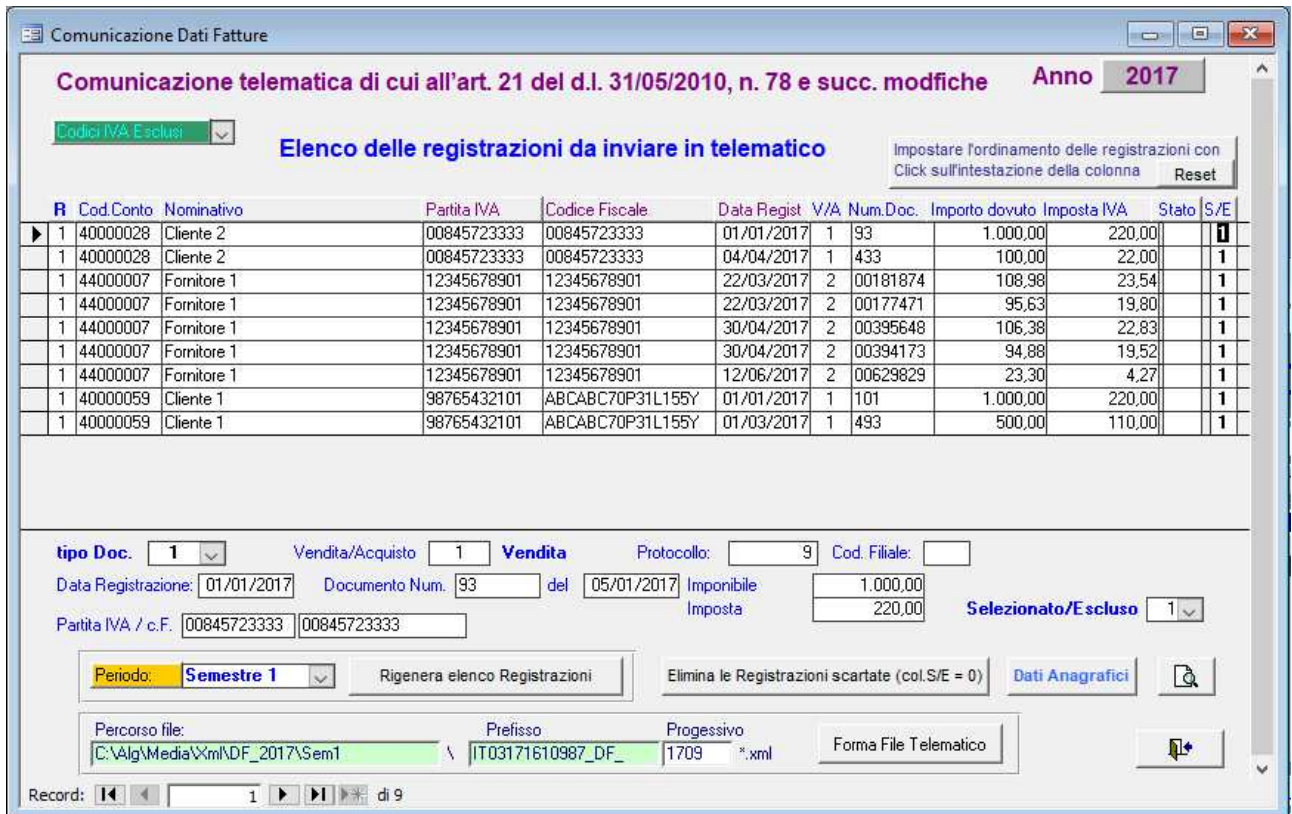

Anche se nel nuovo spesometro occorre indicare tutte le fatture includendo tutte le aliquote IVA, è stata mantenuta, come per il vecchio spesometro, la possibilità di escludere un aliquota IVA dall'elenco nei casi di particolari necessità. Occorre impostare a 99 il valore Nr.Posizione in Elenchi Cl-Fo di quel codice IVA (Nella tendina Codici IVA Esclusi sono elencate le aliquote escluse)

Allo stesso modo è rimasta la possibilità di escludere dalla comunicazione particolari Clienti/Fornitori impostando il valore del parametro Spesometro presente nell'anagrafica del Cli/For a "Escluso da Elenchi": **Si ricorda che dopo la modifica dei parametri appena descritti occorre rigenerare l'Elenco delle Registrazioni** 

Infine è possibile escludere manualmente le registrazioni che non si vogliono inserire nella comunicazione. Occorre ricordare che una eventuale successiva rigenerazione degli elenchi ripristinerà le modifiche manuali effettuate.

Con il tasto Anteprima di stampa è possibile generare un report contenente l'elenco delle registrazioni che verranno inserite nel file. Nel report verranno evidenziati in giallo eventuali errori nelle partite IVA e nei Codici fiscali in elenco. Occorre tenere presente che in presenza di Partita IVA nel file telematico non verrà inserito il Codice fiscale.

Utilizzare Il tasto Forma Telematico per la generazione dei file telematici nel percorso indicato. La parte iniziale del nome file (Prefisso) è fissa mentre è possibile variare i 4 caratteri numerici o alfanumerici del progressivo.

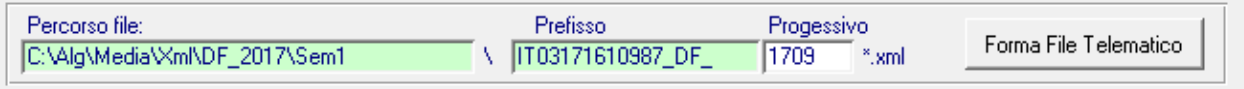

Nel caso in esempio i file formati saranno IT03171610987\_DF\_1709A.xml per gli acquisti IT03171610987\_DF\_1709V.xml per le vendite

I file formati dovranno essere controllati, firmati e potranno essere inviati singolarmente o inseriti in un unico file zip, il cui nome dovrà sempre rispettare la sequente regola ITxxxxxxxxxxxxxxx DF yyyyy.zip, dove xxxxxxxxxxxxxxxx=Cod fisc del trasmittente e yyyyy identificativo univoco (numeri e/o lettere)

La spedizione andrà effettuata (per ora) tramite apposita procedura nel portale Fatture e corrispettivi al quale si accede con le stesse credenziali entratel o fisconline